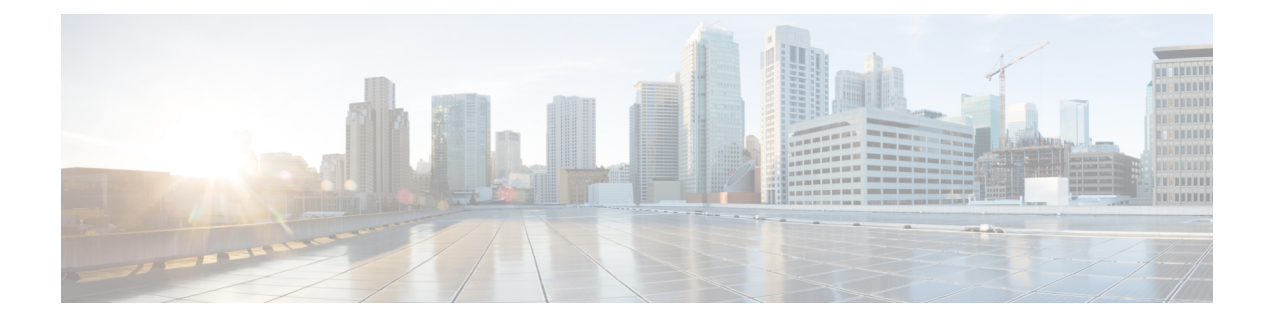

# **Configuring Authentication for Access Points**

- Information About Configuring [Authentication](#page-0-0) for Access Points, page 1
- Prerequisites for Configuring [Authentication](#page-0-1) for Access Points, page 1
- Restrictions for [Authenticating](#page-1-0) Access Points, page 2
- Configuring [Authentication](#page-1-1) for Access Points (GUI), page 2
- Configuring [Authentication](#page-2-0) for Access Points (CLI), page 3
- Configuring the Switch for [Authentication,](#page-3-0) page 4

### <span id="page-0-0"></span>**Information About Configuring Authentication for Access Points**

You can configure 802.1X authentication between a lightweight access point and a Cisco switch. The access point acts as an 802.1X supplicant and is authenticated by the switch using EAP-FAST with anonymous PAC provisioning.

You can configure global authentication settings that all access points that are currently associated with the controller and any that associate in the future. You can also override the global authentication settings and assign unique authentication settings for a specific access point.

# <span id="page-0-1"></span>**Prerequisites for Configuring Authentication for Access Points**

**Step 1** If the access point is new, do the following:

- a) Boot the access point with the installed recovery image.
- b) If you choose not to follow this suggested flow and instead enable 802.1X authentication on the switch port connected to the access point prior to the access point joining the controller, enter this command: **lwapp ap dot1x username** *username* **password** *password*
	- If you choose to follow this suggested flow and enable 802.1X authentication on the switch port after the access point has joined the controller and received the configured 802.1X credentials, you do not need to enter this command. **Note**

**Note**

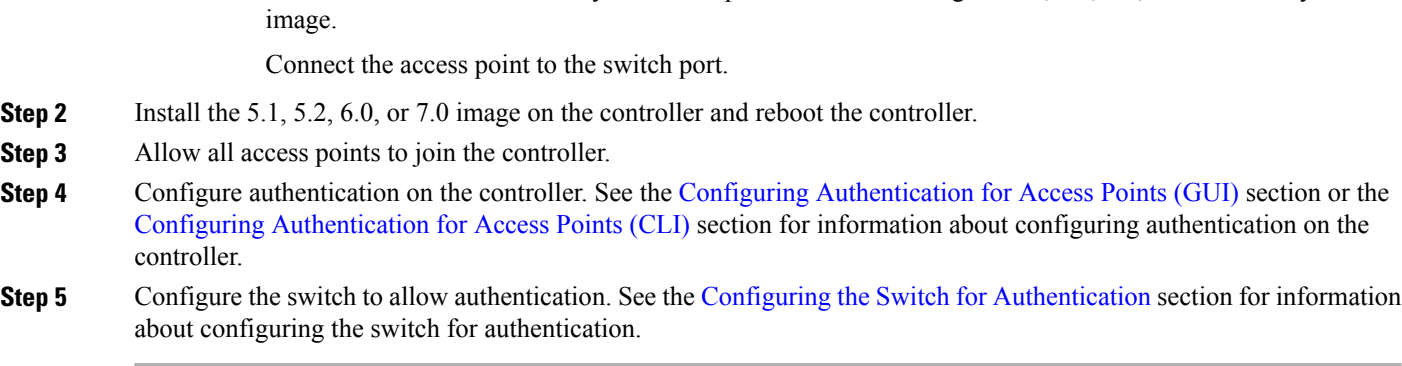

This command is available only for access points that are running the 5.1, 5.2, 6.0, or 7.0 recovery

### <span id="page-1-0"></span>**Restrictions for Authenticating Access Points**

- The OEAP 600 Series access points do not support LEAP.
- The Bridge Protocol Data Unit (BPDU) guard should always be disabled on the switch port connected to the AP. Enabling of BPDU guard is allowed only when the switch puts the port in port fast mode.

## <span id="page-1-1"></span>**Configuring Authentication for Access Points (GUI)**

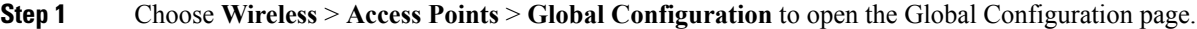

- **Step 2** Under 802.1x Supplicant Credentials, select the **802.1x Authentication** check box.
- **Step 3** In the Username text box, enter the username that is to be inherited by all access points that join the controller.
- **Step 4** In the Password and Confirm Password text boxes, enter the password that is to be inherited by all access points that join the controller.

**Note** You must enter a strong password in these text boxes. Strong passwords have the following characteristics:

- They are at least eight characters long
- They contain a combination of uppercase and lowercase letters, numbers, and symbols
- They are not a word in any language
- **Step 5** Click **Apply** to send the global authentication username and password to all access points that are currently joined to the controller and to any that join the controller in the future.
- **Step 6** Click **Save Configuration** to save your changes.
- **Step 7** If desired, you can choose to override the global authentication settings and assign a unique username and password to a specific access point as follows:
	- a) Choose **Access Points** > **All APs** to open the All APs page.
	- b) Click the name of the access point for which you want to override the authentication settings.
	- c) Click the **Credentials** tab to open the All APs > Details for (Credentials) page.
- d) Under 802.1x Supplicant Credentials, select the **Over-ride Global Credentials** check box to prevent this access point from inheriting the global authentication username and password from the controller. The default value is unselected.
- e) In the Username, Password, and Confirm Password text boxes, enter the unique username and password that you want to assign to this access point.
	- The information that you enter isretained across controller and access point reboots and whenever the access point joins a new controller. **Note**
- f) Click **Apply** to commit your changes.
- g) Click **Save Configuration** to save your changes.
	- If you want to force this access point to use the controller's global authentication settings, unselect the **Over-ride Global Credentials** check box. **Note**

## <span id="page-2-1"></span><span id="page-2-0"></span>**Configuring Authentication for Access Points (CLI)**

**Step 1** Configure the global authentication username and password for all access points currently joined to the controller as well as any access points that join the controller in the future by entering this command: **config ap 802.1Xuser add username** *ap-username* **password** *ap-password* **all** You must enter a strong password for the *ap-password* parameter. Strong passwords have the following characteristics: **Note** • They are at least eight characters long. • They contain a combination of uppercase and lowercase letters, numbers, and symbols. • They are not a word in any language. **Step 2** (Optional) Override the global authentication settings and assign a unique username and password to a specific access point. To do so, enter this command: **config ap 802.1Xuser add username** *ap-username* **password** *ap-password Cisco\_AP* You must enter a strong password for the *ap-password* parameter. See the note in [Step](#page-2-1) 1 for the characteristics of strong passwords. **Note** The authentication settings that you enter in this command are retained across controller and access point reboots and whenever the access point joins a new controller. If you want to force this access point to use the controller's global authentication settings, enter the **config ap 802.1Xuser delete** *Cisco\_AP* command. The following message appears after you execute this command: "AP reverted to global username configuration." **Note Step 3** Enter the **save config** command to save your changes. **Step 4** (Optional) Disable 802.1X authentication for all access points or for a specific access point by entering this command: **config ap 802.1Xuser disable** {**all** | *Cisco\_AP*} You can disable 802.1X authentication for a specific access point only if global 802.1X authentication is not enabled. If global 802.1X authentication is enabled, you can disable 802.1X for all access points only. **Note Step 5** See the authentication settings for all access points that join the controller by entering this command:

#### **show ap summary**

Information similar to the following appears:

Number of APs.................................... 1 Global AP User Name.............................. globalap Global AP Dot1x User Name........................ globalDot1x

#### **Step 6** See the authentication settings for a specific access point by entering this command: **show ap config general** *Cisco\_AP*

- The name of the access point is case sensitive. **Note**
- If this access point is configured for global authentication, the AP Dot1x User Mode text boxesshows"Automatic." If the global authentication settings have been overwritten for this access point, the AP Dot1x User Mode text box shows "Customized." **Note**

## <span id="page-3-0"></span>**Configuring the Switch for Authentication**

To enable 802.1X authentication on a switch port, on the switch CLI, enter these commands:

- Switch# **configure terminal**
- Switch(config)# **dot1x system-auth-control**
- Switch(config)# **aaa new-model**
- Switch(config)# **aaa authentication dot1x default group radius**
- Switch(config)# **radius-server host** *ip\_addr* **auth-port** *port* **acct-port** *port* **key** *key*
- Switch(config)# **interface fastethernet2/1**
- Switch(config-if)# **switchport mode access**
- Switch(config-if)# **dot1x pae authenticator**
- Switch(config-if)# **dot1x port-control auto**
- Switch(config-if)# **end**